## DL1 RS485資料收集記錄器 操作手冊

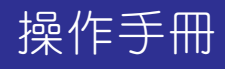

首先感謝您購買本表,在開始使用本表之前請先詳閱本說明書。 安全需知:

- & 安裝及拆卸時,請先將電源關閉。
- & 請勿使用於陽光直射的地方,使用時環境溫度為攝氏-10~+60度

& 本表請務必正確接地(接地阻抗<10歐姆)。勿與其他大電力負載共同接地。 不接地或錯誤的接地可能會造成觸電及誤動作等故障情形發生。

& 本設備使用單相交流電源 85V~264V。

### ■產品說明 ■產品說明

DL1主要設計經由RS485通訊連線,讀取各種裝置(例如 儀表、PLC、A/D轉換卡….)中的資料數據,儲存於SD卡中, 並可轉換為Excell®檔案格式;使用者可將此儲存檔在電腦 中執行相關的分析並製作報表。

此產品不但讀取及記錄速度可達0.1秒,同時設計了多樣 可規劃的記錄啟動方式 及 多工記錄2個程序項目 (Projects),並個別儲存於2個檔案中。

DL1提供了2組ECI輸入腳以供啟動觸發或頻率、計數 外,也在盤面上提供了1組Mini USB 接口,以供使用者上傳 設定參數或下載資料。

本產品亦配備了套裝軟體ADPro® 可供使用者執行參數 及程序規劃,並經由盤面上的USB 接口傳送至DL1。

當然使用者也可以經由儲存在SD卡中已設定參數或程 序項目(Projects) 載入DL1, 方便使用免除按鍵操作。

現今有許多的運用(諸如工控、能源、環境監視、商業 資料….),皆需要記錄過程數據,採用DL1,不需在現場 安裝昂貴的電腦或工業記錄器,DL1提供了簡易方便又經 濟的解決方案。

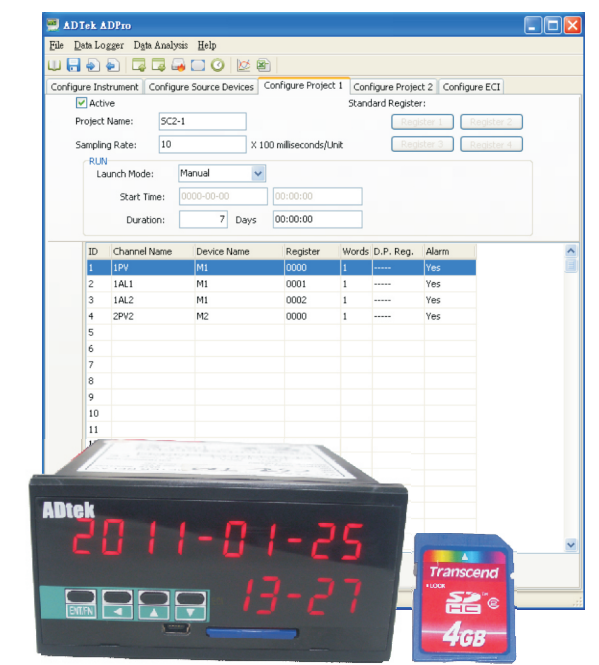

### ■特點

◎ 通訊及顯示裝置

- 1組RS485 Master通訊阜(Modbus RTU mode) ,最多可連接1(標準品) ~ 32個裝置 (Devices),最快讀取記錄速度可達0.1秒
- 顯示視窗循環顯示各筆讀取位置及資料,方便使用者了解記錄狀態
- 可選購二組繼電器輸出,可任意設定對應各個資料的報警值
- 兩組外部控制輸入,可任意設定為 啟動記錄 計數輸入 或 頻率輸入 等相關功能
- ◎ 儲存裝置 ● 創新的盤面安裝(96 x 48 mm),安裝深度僅需120mm,適合安裝於各種設備做長期記錄使用
- 1組SD卡插槽,可使用2~32GB SDHC卡儲存所讀取的資料
- 1組USB接口,可使用配備的ADPro®軟體上傳下載設定參數及更新軟體
- ◎ 輸入輸出控制裝置
- 2組外部控制輸入(E.C.I.) 可配合外部接點控制專案記錄的啟動或停止
- 可分別設定上限或下限蜂鳴器警告輸出,提醒操作人員及時處理異常狀況

### ■應用

- 產線測試設備系統資料數據記錄 線上品管數據資料收集
- 研究測試設備 攜帶型量測裝置之數據記錄
- 生產設備 PLC動作程序記錄 及 異常分析、耗電量記錄分析
- 太陽能發電系統 發電量記錄 及 效率分析

## ■規格選擇表:

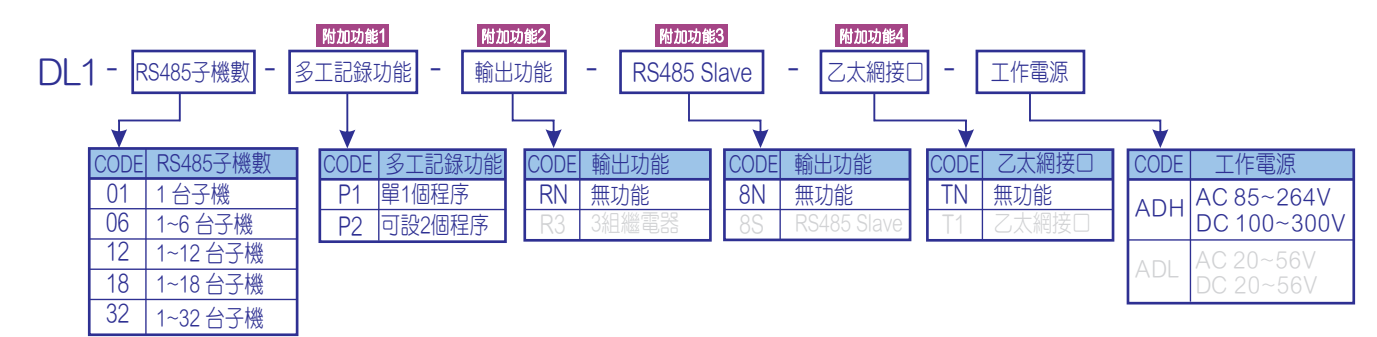

註:淺色字部份規格為新版預定追加功能,目前暫時無法提供。

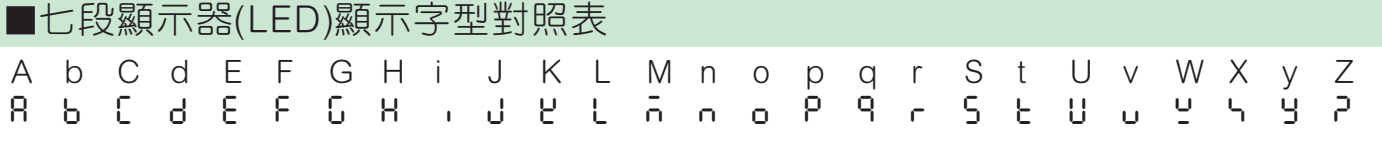

1 2 3 4 5 6 7 8 9 / . 1 2 3 4 5 6 7 8 9 / .

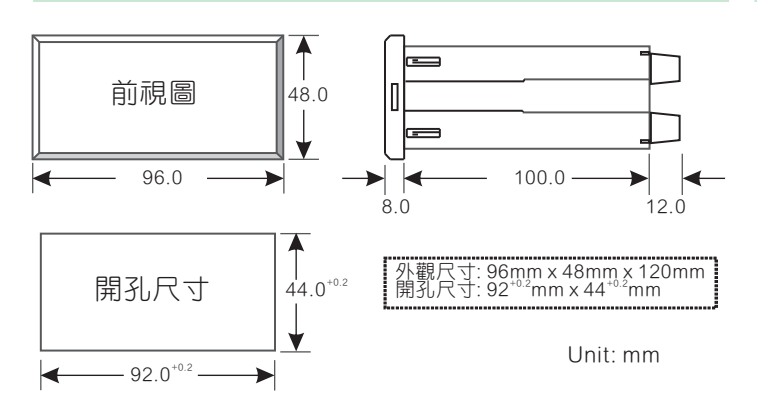

## ■外觀尺寸 ■ 画面 ■ 画面板說明

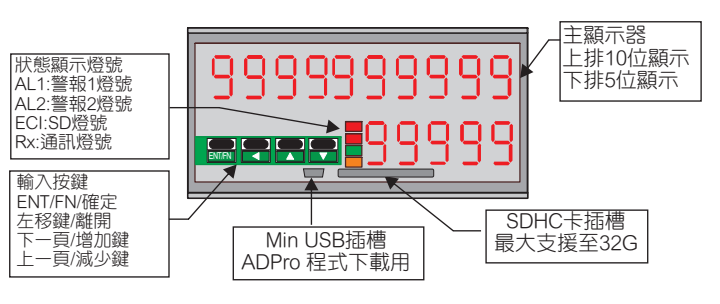

## ■安裝方式 ■ 事件 ■ 事件 ■ 事件 ■接腳圖

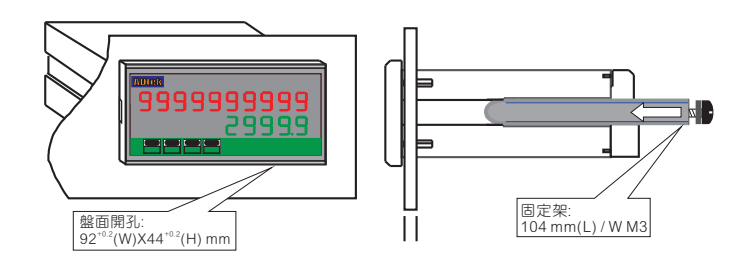

接線時,請務必確認電源電壓是否正確並接入正確端子編號。為設備 及儀表安全,建議在儀表前安裝保險絲或無熔絲開關。

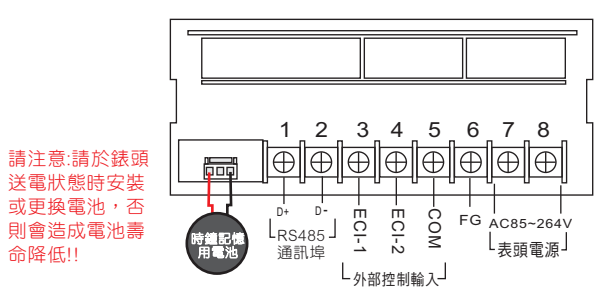

### ■配線端子規格 ■コーニー ■電源加裝濾波變壓器及保險絲

 端子 1~8: 15A/600Vac, M3.5, 12~22AWG; 最大力矩: 13Kg-cm

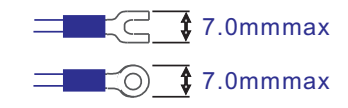

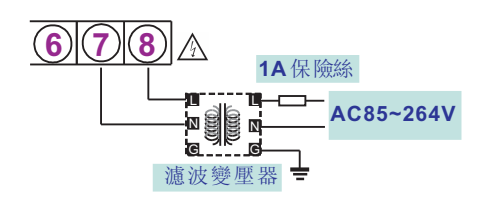

# 1.開機啟動測試流程

正式操作本表之前請先詳閱本流程說明:

- 1.本儀表主要區分成 "使用者操作階層" 與 "工程師設置階層" 兩大部分。
- 2.建議非工程人員請勿任意進入與修改 "工程師設置階層" 裡面的內容,以免因設置不當而造成系統異常甚至 損壞。
- 3.新表購入後工程人員請先詳閱本流程說明,依據各自需求設置適當之參數,充分了解以下之流程可有助於 爾後之操作

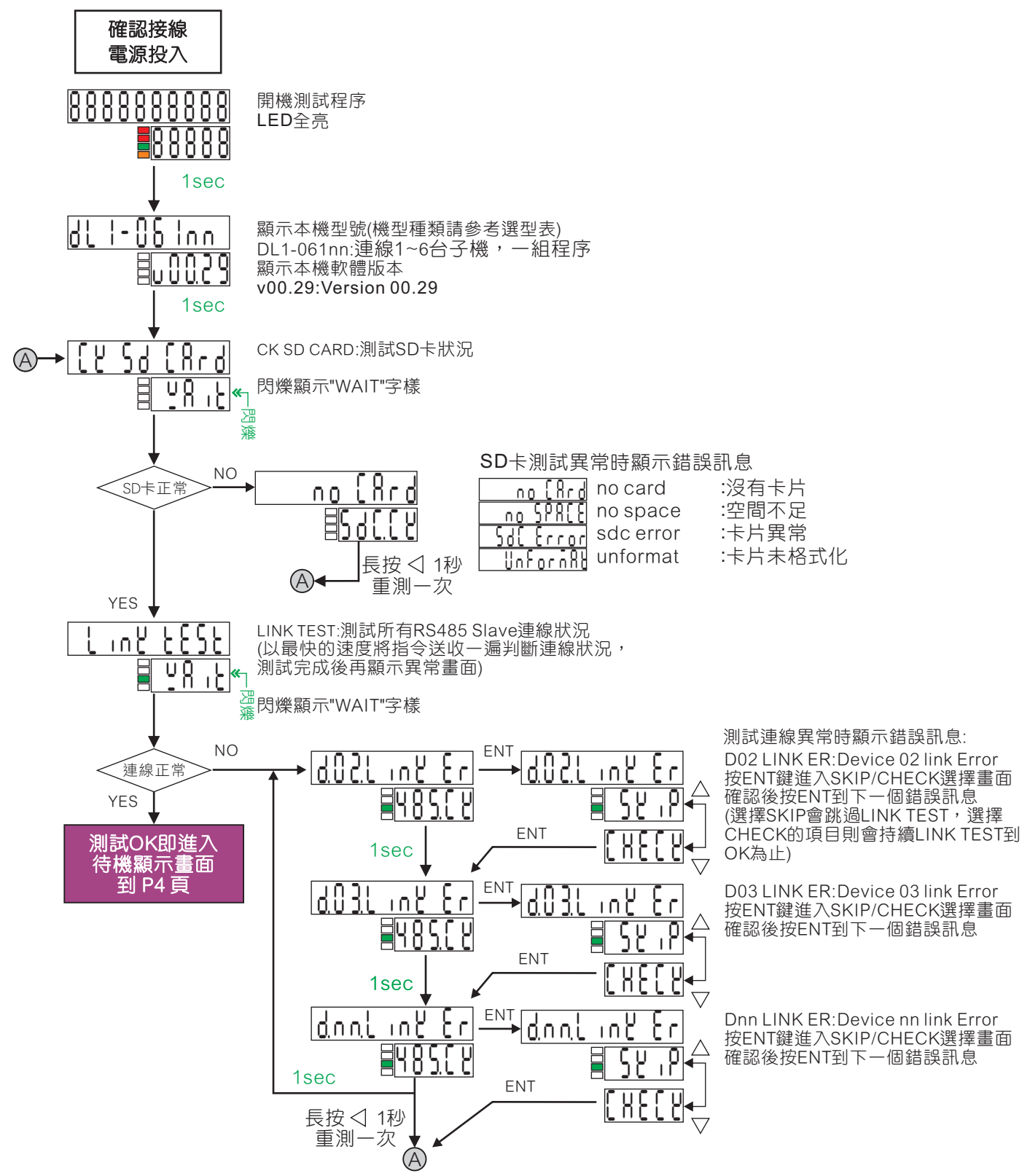

# 2.1 待機顯示畫面 使用者操作階層

## 各種待機顯示畫面說明

### ◎手動啟動或ECI觸發時的待機畫面:

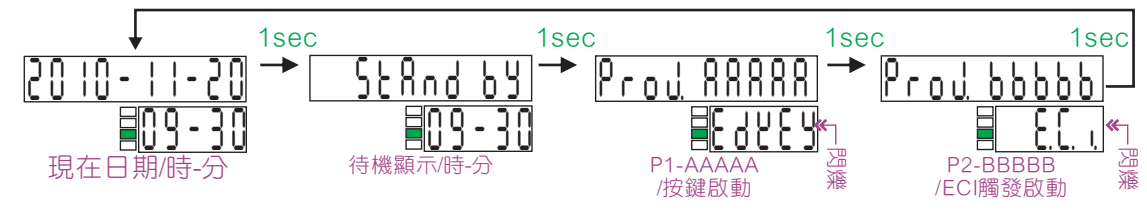

### ◎定時啟動時的待機畫面:

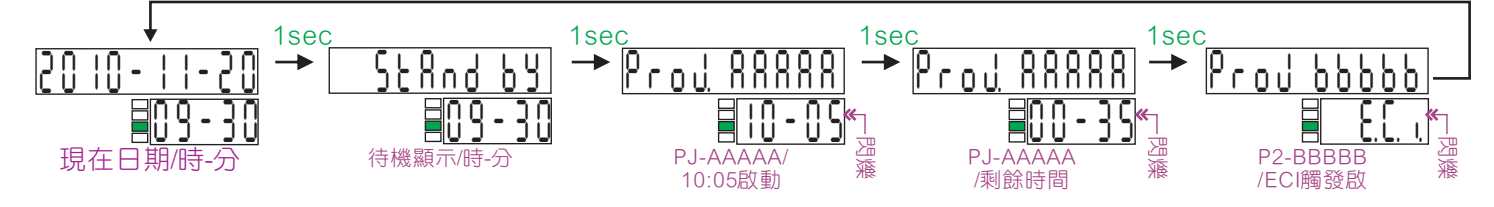

### ◎記錄結束時的待機畫面:

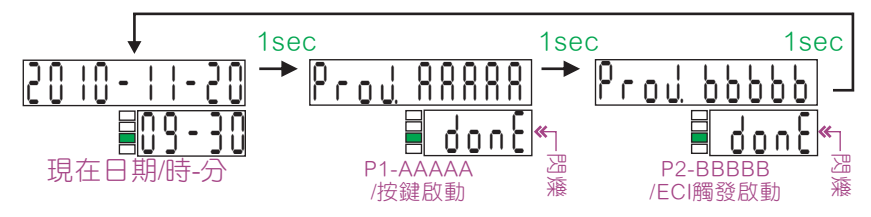

## 各個 參數群畫面進入的操作流程說明

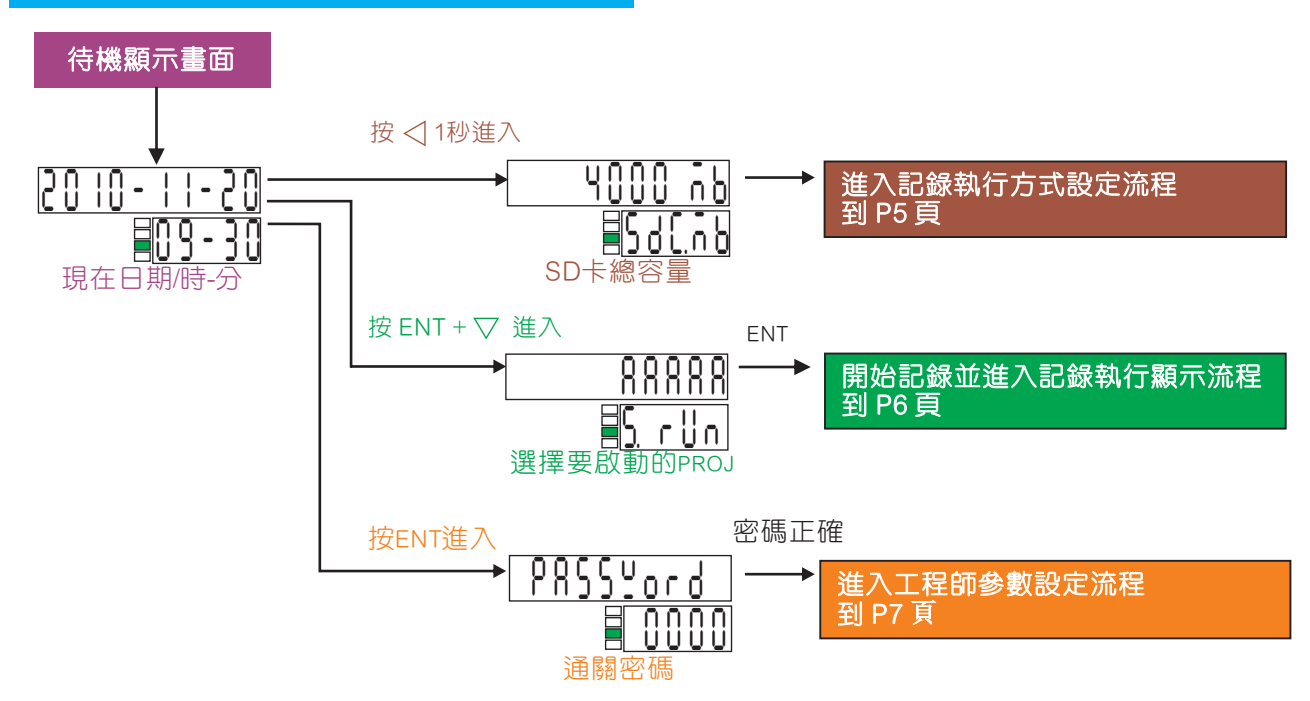

# 2.2 記錄器啟動方式設置 操作流程及顯示 使用者操作階層

### 待機顯示畫面

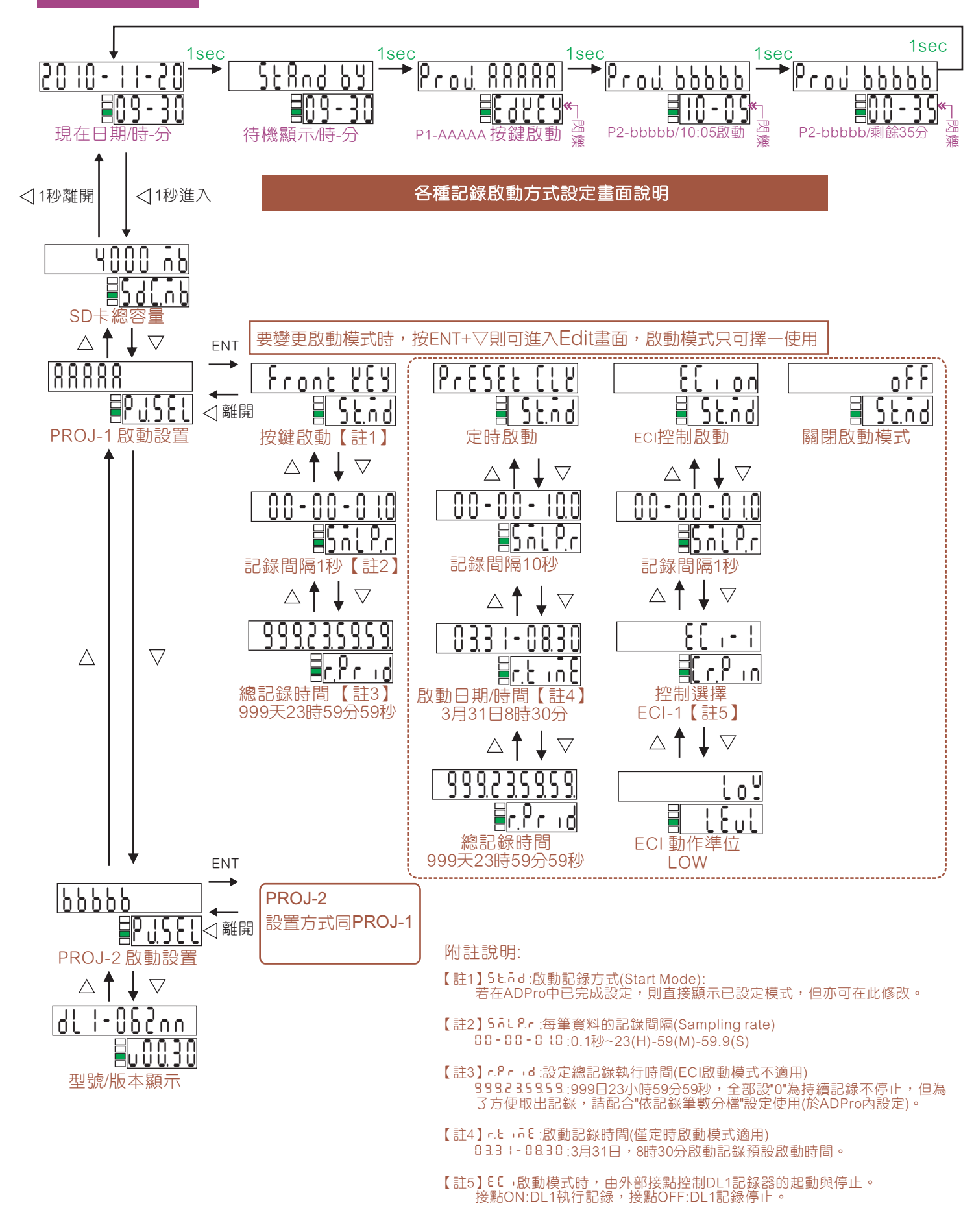

# 2.3 記錄器啟動操作流程及執行顯示畫面 使用者操作階層

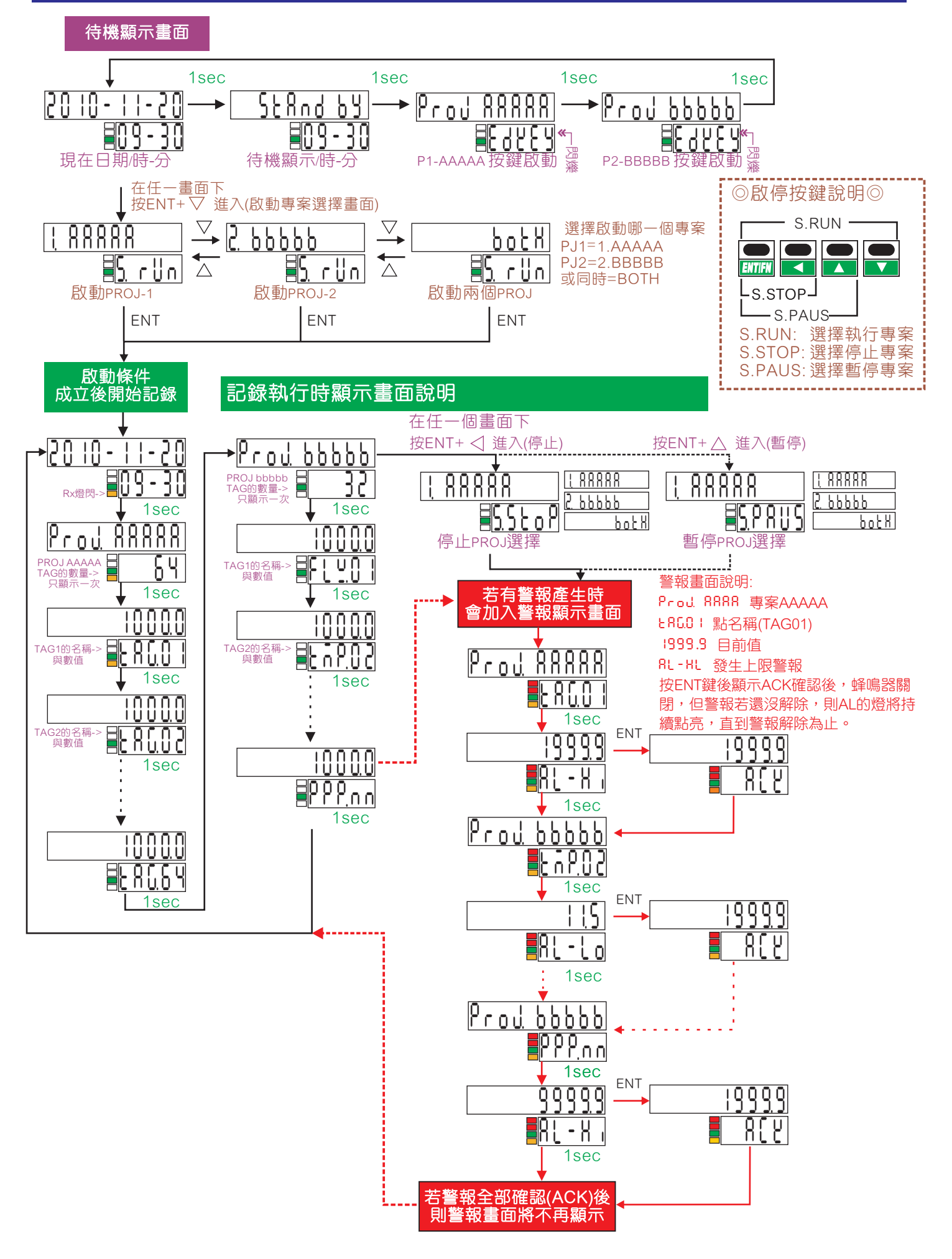

# 2.4.1 系統參數設置 操作流程及顯示 工程師設定操作階層

### 待機顯示畫面

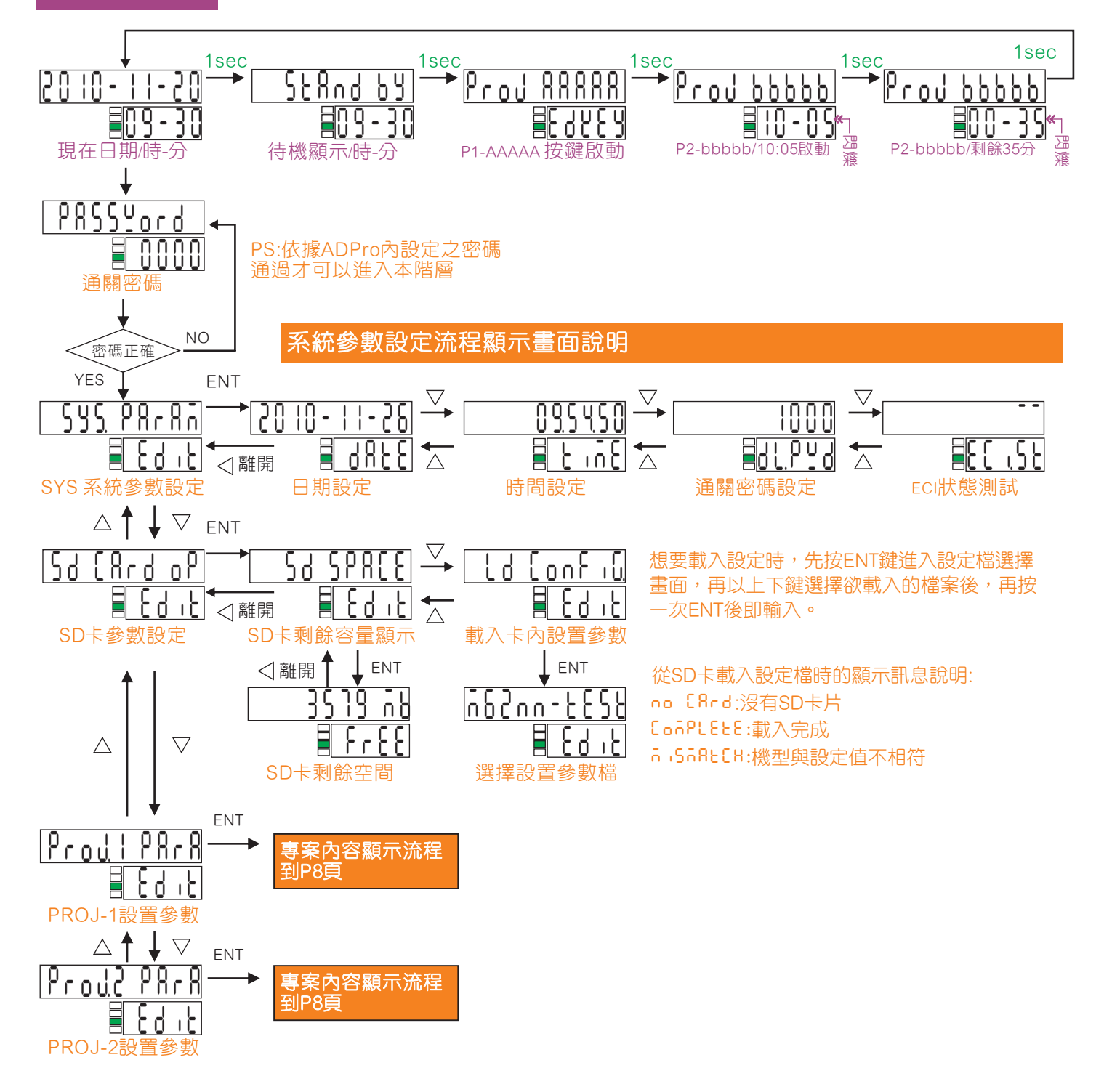

# 2.4.2 系統參數設置 操作流程及顯示 工程師設定操作階層

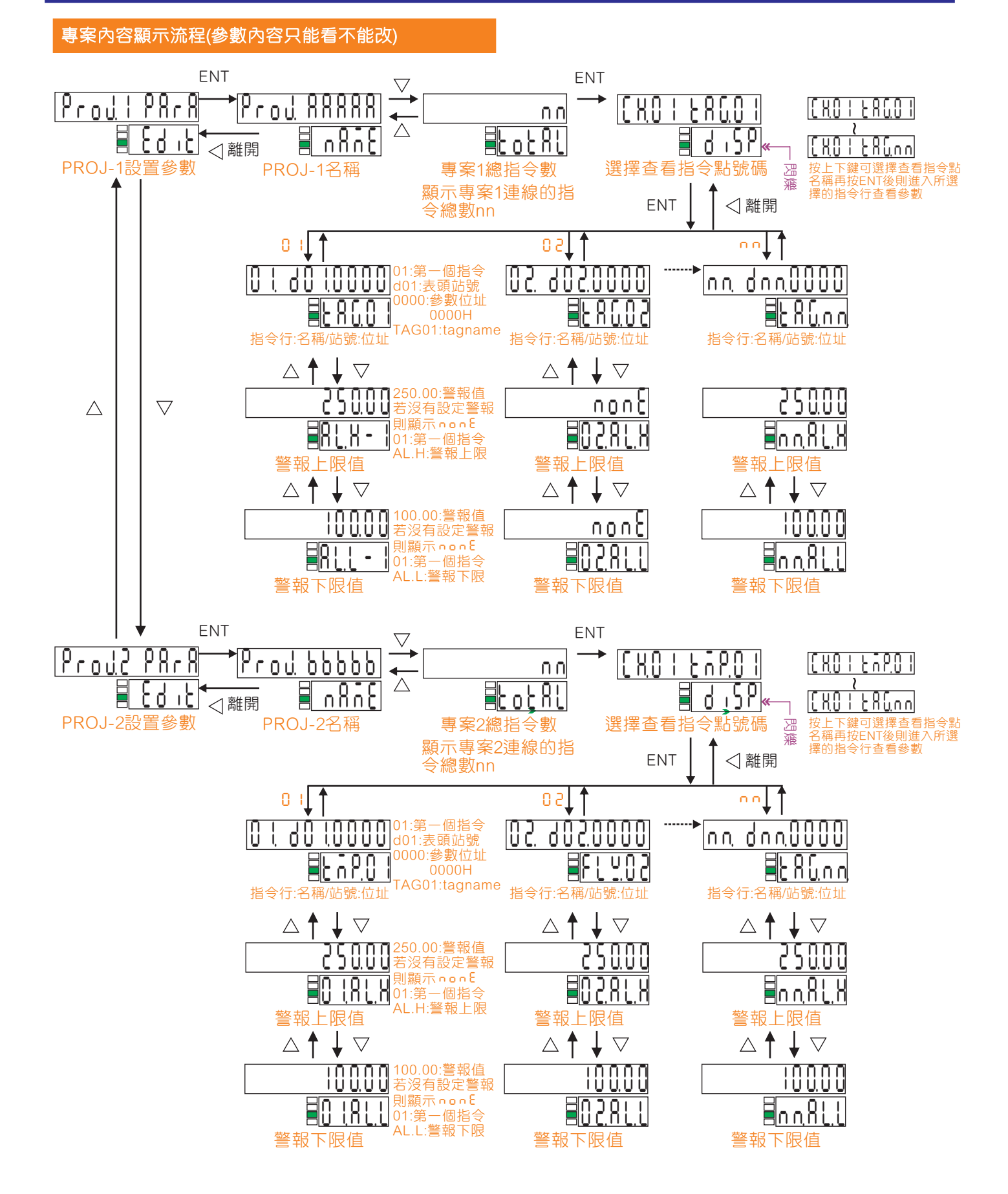